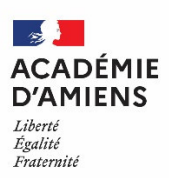

# **ORIENTATION ET AFFECTATION après la classe de 3<sup>e</sup>**

*Lettre aux familles - Rentrée scolaire 2022* 

Madame, Monsieur,

Au 3ème trimestre, vous allez exprimer vos vœux pour la rentrée prochaine. C'est une démarche importante, voici quelques éléments pour vous y aider.

#### **L'ORIENTATION**

Dès le mois de mai, vous exprimez des **VŒUX D'ORIENTATION** sur la « *fiche de dialogue pour l'orientation à l'issue de la classe de 3ème* » ou via le Service en ligne Orientation sur une ou plusieurs des trois voies d'orientation réglementaires suivantes :

- 2<sup>de</sup> générale et technologique ou 2<sup>de</sup> spécifique
- $\bullet$  2<sup>de</sup> professionnelle
- 1<sup>ère</sup> année de CAP

Le conseil de classe examine les vœux d'orientation et formule une **PROPOSITION D'ORIENTATION**. Si celle-ci est en accord avec les vœux, la proposition devient la **DÉCISION D'ORIENTATION**. S'il y a désaccord, le chef d'établissement vous propose un entretien, afin d'arrêter la **DÉCISION D'ORIENTATION**. Si le désaccord persiste après l'entretien, vous pouvez faire appel. Vous disposez de 3 jours ouvrables à partir de la notification de la décision. En cas de désaccord persistant, vous avez également la possibilité, dans la limite d'une seule année scolaire, de demander le maintien dans le niveau de la classe d'origine (avant ou après appel).

#### **L'AFFECTATION**

Pour la rentrée 2022, vous exprimez vos vœux d'affectation sur la « *fiche d'affectation Affelnet-Lycée - Palier d'origine 3<sup>e</sup>* » remise par votre établissement ou via le Service en ligne Affectation (SLA) accessible par le portail « scolarité services » (teleservices.ac-amiens.fr) à l'aide d'un compte Educonnect.

Si vous êtes élève dans une classe de 3ª agricole, votre établissement d'origine vous communique vos identifiants pour l'accès au SLA via le portail « Sesame » (sesame.sapia.educagri.fr).

Un vœu d'affectation est constitué d'une formation et d'un établissement. Vous pouvez exprimer 10 vœux maximum que vous devez classer par ordre de préférence. **L'ordre des vœux est très important**, il traduit la motivation de votre enfant et détermine en partie son affectation.

**L'affectation en 2de GT** se fait dans le cadre de la sectorisation des lycées arrêtée par l'inspecteur d'académie directeur académique des services de l'Éducation nationale. Le lycée de secteur correspond **au domicile** du (ou des) responsable(s) légal(aux). Si vous souhaitez une affectation dans un autre lycée que celui de votre secteur, vous devez formuler une demande de dérogation.

Il existe également des 2<sup>des</sup> GT avec un nombre de places limité où l'affectation est fonction des résultats scolaires (évaluations et compétences extraites du Livret Scolaire Unique) et des capacités d'accueil.

Les **enseignements optionnels** proposés en classe de 2de GT **sont facultatifs et ne déterminent pas le choix de la série de 1re** (1re générale ou 1re technologique).

**L'affectation en lycée professionnel** n'est pas sectorisée, mais le nombre de places est limité. L'affectation est faite en fonction d'un classement intégrant les données du Livret Scolaire Unique (évaluations et compétences).

#### $\overset{\text{\tiny{(1)}}}{\leadsto}$  Ces modalités concernent les formations en lycée public.

Si vous souhaitez une **admission dans un établissement privé ou en CFA**, vous devez obligatoirement contacter l'établissement d'accueil et, parallèlement, exprimer votre vœu soit sur la fiche d'affectation, et votre établissement se chargera de la saisie, soit sur le Service en ligne Affectation (SLA).

Dans le cas d'une **formation en apprentissage**, afin de l'accompagner dans ses démarches et recherche d'entreprises, les coordonnées de votre enfant, ainsi que le(s) vœu(x) qu'il a formulé(s), seront communiqués aux partenaires de l'apprentissage (CFA, Chambres consulaires, Développeurs de l'apprentissage, Région, CIO, Missions locales, Services rectoraux, DRAAF, DIRRECTE).

#### **L'INSCRIPTION DANS L'ÉTABLISSEMENT D'ACCUEIL (enseignement public)**

Le résultat de l'affectation vous sera remis par votre établissement d'origine ou sera directement accessible via le SLA. Les délais et modalités d'inscription y seront précisés.

**Dès le vendredi 1er juillet 2022**, vous devrez procéder à la confirmation en ligne de votre inscription dans l'établissement d'accueil, via le portail Scolarité Services (voir avec votre établissement d'origine), puis vous rendre dans l'établissement d'accueil avec les documents dûment complétés.

**NB** : les délais et modalités pour l'inscription dans un établissement privé ou un CFA vous seront directement indiqués par l'établissement d'accueil.

### **LES ÉLÈVES SANS AFFECTATION OU INSCRITS EN LISTE SUPPLÉMENTAIRE**

Si votre enfant n'a pas obtenu d'affectation dans la voie générale ou technologique, contactez directement la Direction des services départementaux de l'Éducation nationale d'accueil.

Si votre enfant n'est pas affecté dans la voie professionnelle, le principal du collège l'invite à un entretien auquel participe le psychologue de l'Éducation nationale. La notification de non-affectation ou d'inscription en liste supplémentaire ainsi que la liste des places vacantes sont remises à cette occasion. De nouveaux vœux dans la voie professionnelle peuvent ainsi être formulés et saisis **dès le 4 juillet 2022** (résultats le 07 juillet 2022). Par ailleurs une nouvelle procédure d'affectation est prévue à la rentrée pour les élèves non affectés.

# **LES ÉLÈVES SCOLARISÉS HORS ACADÉMIE**

Soit vous procédez à la saisie en ligne de vos vœux d'affectation via le SLA.

Soit vous renseignez une fiche de vœux que vous remettez, accompagnée des documents demandés, à votre établissement d'origine qui se chargera des formalités d'enregistrement de votre candidature.

L'ensemble des documents utiles sont téléchargeables sur le site académique ac-amiens.fr rubrique « *Scolarité / Études » > « Écoles, collèges, lycées » > « Affectation / Sectorisation ».*

- Annexe 2bis – Fiche d'affectation palier 3<sup>e</sup> – Affelmap Hors-aca

Liste des codes vœux (2-GT, 2NDPRO, 1CAP2).

# **LES PERSONNES ET RESSOURCES POUR L'ORIENTATION APRÈS LA 3E**

Pour vous aider, vous pouvez :

 **RENCONTRER** au collège : le professeur principal, les enseignants, le psychologue de l'Éducation nationale, le conseiller principal d'éducation, le chef d'établissement ou son représentant ;

#### $\rightarrow$  CONSULTER :

- le Service en ligne Affectation (SLA) en libre consultation dès le 04 avril 2022 à l'adresse : https://affectation3e.phm.education.gouv.fr/pna-public/ ;

- au niveau régional, les sites de l'Onisep onisep.fr/Pres-de-chez-vous/Hauts-de-France/Amiens et de Proch'orientation prochorientation.fr ;

- la plate-forme « mon orientation en ligne » : monorientationenligne.fr (ou par téléphone au 01 7777 12 25) ; - le site Internet de l'académie d'Amiens : ac-amiens.fr rubrique « *Scolarité / Études » > « Écoles, collèges, lycées » > « Affectation / Sectorisation » ;* 

- des informations sur la voie générale et technologique : secondes-premieres2021-2022.fr et horizons21.fr ;

- des informations sur la voie professionnelle : nouvelle-voiepro.fr.